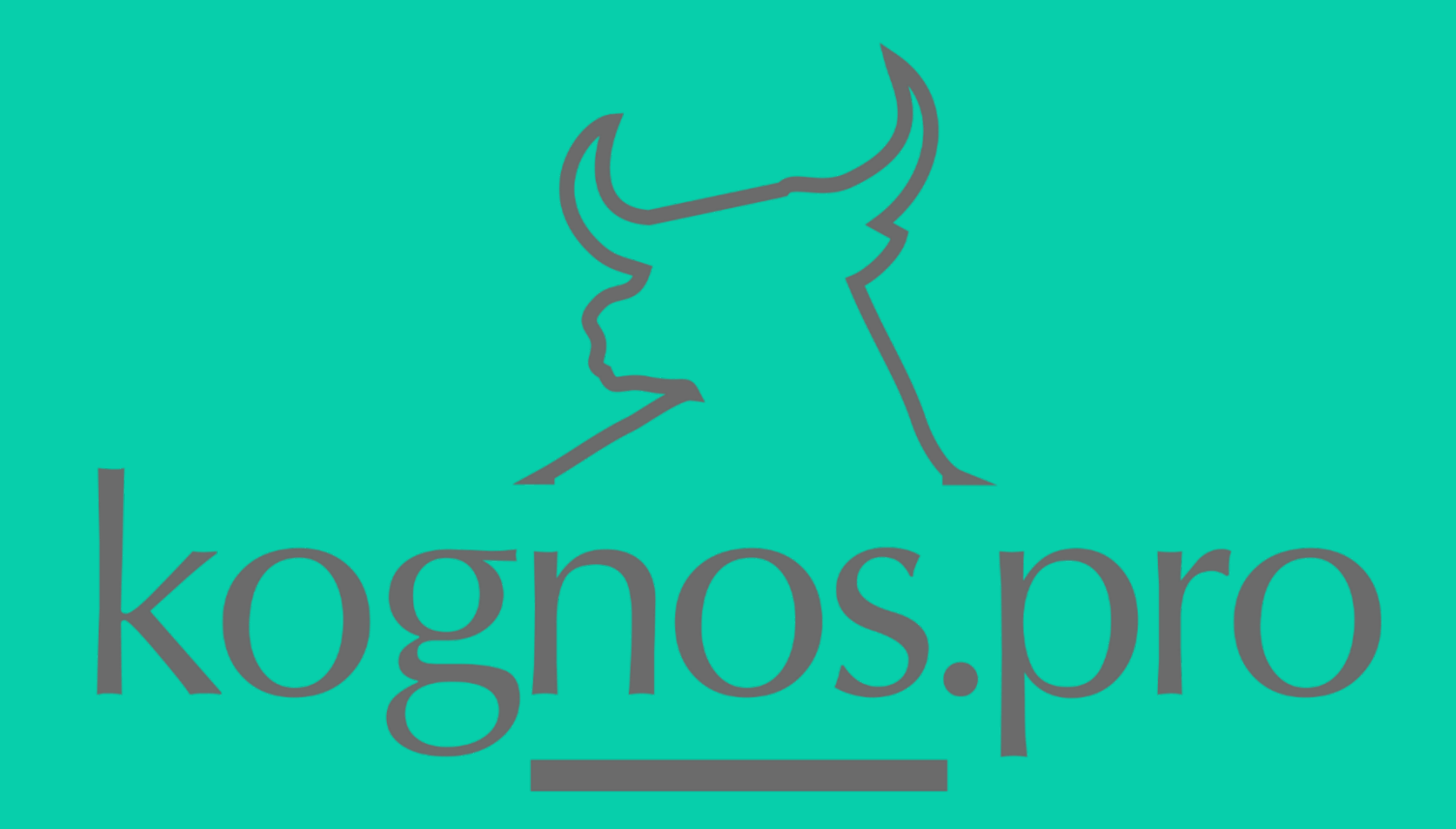

90 minutes bien investis pour la confection des PDF remis à la Cour d'appel

Lynda Duchesne

# Qu'est-ce que kognos.pro?

Plateforme web de formation en ligne de haut niveau en bureautique

- Formation en vidéo capsule de courte durée sur des applications MS365 et autres
	- Partenariat avec le CAIJ
	- Accès Corporatifs et IP
- Trousses professionnelles reconnues par les différents Ordres, dont deux reconnues par le Barreau du Québec
- Formation en ligne ou en présentiel dans les entreprises et des ateliers pour évènements corporatifs

*Membre du CAIJ | Mon dossier – Base de données [https://kognos.pro](https://kognos.pro/)*

## **Objectifs**

# Être en mesure de produire des documents PDF selon les exigences de la Cour d'appel

# **Sujets**

- 1. Créer et combiner des documents PDF
- 2. Convertir des PDF images en PDF ROC
- 3. Ajouter, supprimer, extraire des pages PDF
- 4. Créer des signets et hyperliens

# Adobe *Acrobat Pro* versus Adobe *Acrobat*

*Reader*

#### ACROBAT PRO

- Éditeur
- Licence
- Annoter | Rechercher
- Gestion des pages
	- Signets, hyperliens, combiner, supprimer, ajouter, etc.

ACROBAT READER

• Lecteur

• Gratuit

• Annoter | Rechercher

#### Quelle version utilisezvous?

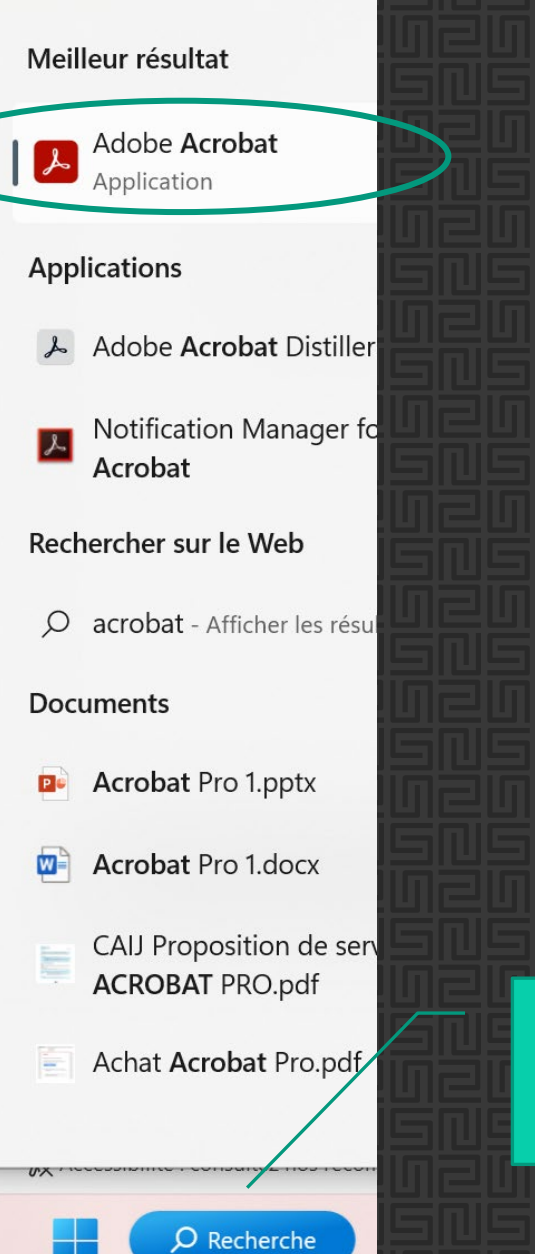

Tapez « Acrobat » dans la

zone de recherche

# 1 - Créer des documents PDF

Les différentes méthodes

## Les différentes méthodes

Fonction Enregistrer Sous

• La plupart des applications

Fonction Imprimer

• La plupart des applications

Fonction Créer

• Dans Acrobat Pro : *La plus rapide et efficace*

Fonction Numériser

• Photocopieur : *Produit généralement un format PDF image*

## Pourquoi un PDF?

Qu'est-ce qu'un PDF?

Portable Format Document

« Le Portable Document Format, communément abrégé en PDF, est un langage de description de page présenté par la société Adobe Systems en 1992 et qui est devenu une norme ISO en 2008. La spécificité du PDF est de préserver la mise en page d'un document — polices de caractères, images, objets graphiques, etc. » *Source : Wikipédia*

# Étapes

#### A. Éditer le document dans l'application (Word, Excel, Courriel, etc.)

Word : Avec les styles de titre = Table des matières automatisée et création des signets instantanée

#### B. Choisir la méthode de création du PDF

Enregistrer sous | Imprimer | Créer à partir d'Acrobat

Allons-y

2 - Convertir des PDF images en PDF ROC

# Étapes

A. Numériser des fichiers Résultat PDF IMAGE et non ROC (OCR)

Qu'est-ce que ROC (OCR)

Reconnaissance Optique de Caractères |Optical Character Recognition

B. Convertir un PDF IMAGE en PDF ROC

Allons-y

3 - Ajouter, supprimer, extraire des pages PDF

## Ajouter | Combiner | Porte-Documents

Lorsque vous avez plusieurs documents à assembler sous un seul et même document, deux options s'offrent à vous :

Ajouter : Permet d'insérer un document PDF dans un autre document PDF

Combiner : Permet de fusionner plusieurs documents en un seul document PDF

Le Porte-Documents quant à lui permet de réunir plusieurs fichiers, peu importe la source, fonctionne comme un cartable

Allons-y

4 - Créer des signets et hyperliens

## **Signet**

Le signet est un type de lien, dont le libellé est un texte dans le panneau des signets, qui atteint une vue ou une page différente du document.

• Signet généré automatiquement par des styles de titre dans Word

• Signet fait manuellement à l'aide d'Acrobat Pro

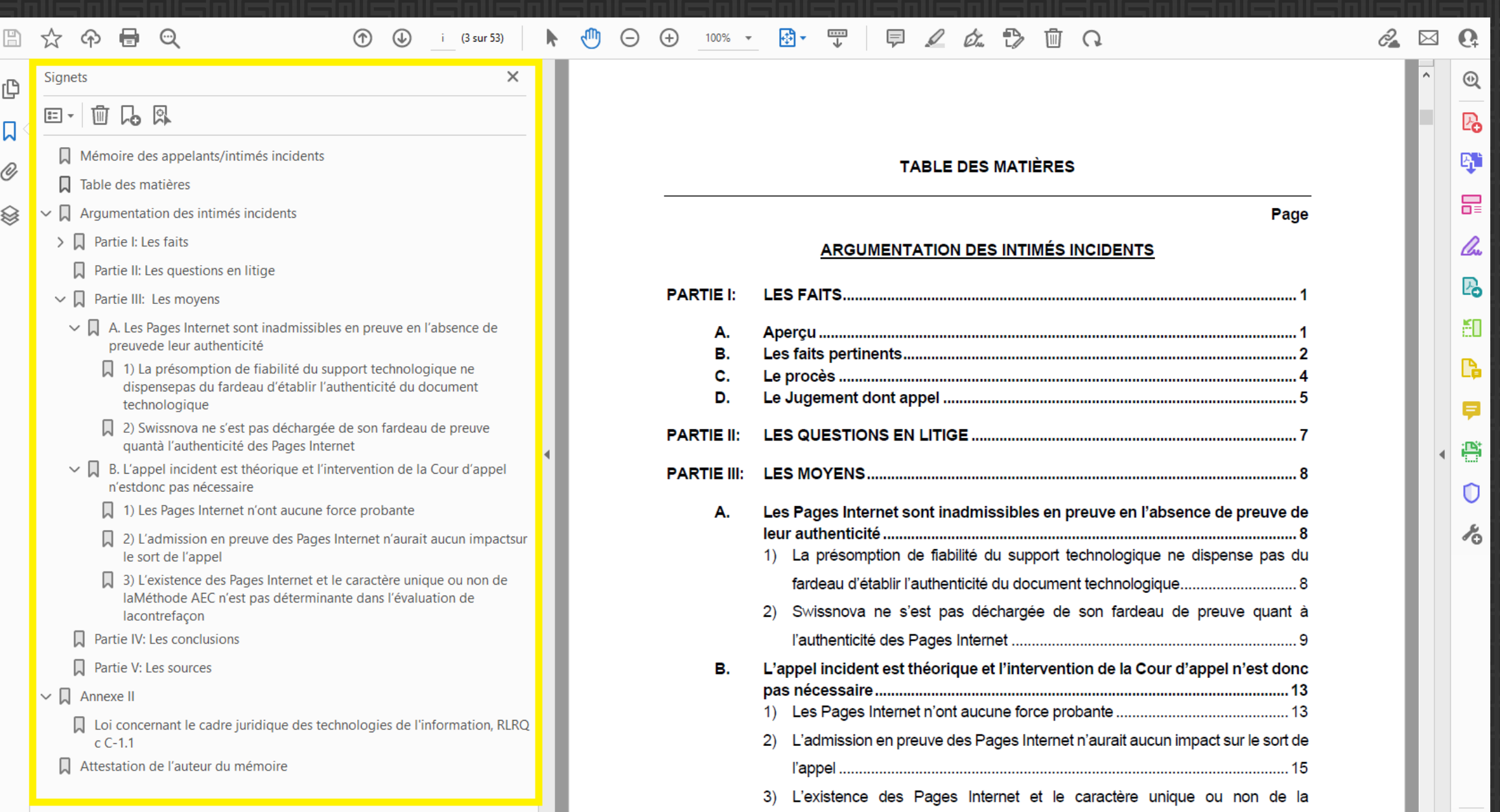

Méthode AEC n'est pas déterminante dans l'évaluation de la contrefaçon. 16

 $\begin{array}{|c|c|c|}\hline \rule{0pt}{1ex}\quad \rule{0pt}{2.2ex}\quad \rule{0pt}{2.2ex}\quad \rule{$ 

## Hyperlien

- Un lien permet d'atteindre des emplacements spécifiques dans un même document, dans d'autres documents ou sites web.
- Un lien est positionné dans le contenu des pages.
- Un lien est utilisé pour activer des actions, comme l'ouverture d'un autre document, la lecture d'un fichier son ou vidéo, etc.

Outils Accueil

Signets

 $\boxed{3}$  =  $\boxed{}$  +

¢

口

O)

MI\_500-09-03005... ×

 $\times$ 

号  $\mathbb{P}$ क़  $\odot$ 

品風

 $\Box$  MÉMOIRE DES INTIMÉS

**TABLE DES MATIÈRES** 

 $\vee$   $\Box$  ARGUMENTATION DES INTIMÉS

**PARTIE I - LES FAITS** 

#### $\bigoplus$ 确す 豐 巨  $\ell$  or  $\mathbb{R}$  $\circledf$  $\circledast$ 6 (13 sur 428)  $\Theta$  $74,8\%$   $\star$ 而 ◯

#### Argumentation des intimés

Les faits

d'un brevet<sup>17</sup>. Dans le cadre des investissements ayant été effectués, on a produit l'ensemble du registre des procès-verbaux de la « Compagnie résultante » la mise en cause 9196-5822 Québec inc.<sup>18</sup>. Pour ce travail effectué par M<sup>e</sup> David Dubois, tous ont été facturés et, y compris, Albert Edward Moore Jr.19.

6

- Étant donné que les prototypes devaient être réalisés par Albert Edward Moore Jr.,  $20.$ tous les investisseurs étaient tributaires de ses travaux qui n'ont jamais abouti<sup>20</sup>. D'ailleurs, la participation d'Albert Edward Moore Jr. au sein de la « Compagnie résultante » la mise en cause 9196-5822 Québec inc. était fonction de son implication personnelle<sup>21</sup>.
- 21. L'investissement effectué n'a servi qu'à Albert Edward Moore Jr. et/ou Edward Moore Design inc.<sup>22</sup>.
- 22. Par la suite, des demandes de financement supplémentaires quant aux différents prototypes ont été faites. On cite par exemple les demandes effectuées de M<sup>e</sup> Gilles W. Grégoire<sup>23</sup>. Le témoignage d'Albert Edward Moore Jr. est également éloquent à cet effet. Cela confirme que la stratégie d'Albert Edward Moore Jr. visait à financer ses projets par la vente de valeurs mobilières et qu'il soit sous le contrôle de la « Compagnie résultante » la mise en cause 9196-5822 Québec inc. De toute façon, l'achèvement des prototypes ne pouvait être effectué que par Albert Edward Moore Jr. La « Compagnie résultante », la mise en cause 9196-5822 Québec inc., ne pouvait exister sans la présence d'Albert Edward Moore Jr.
- Pièce D-2, M.I., vol. 2, p. 363 et s.
- Pièce D-3, A.B., vol. 2, p. 283 et s.
- 19 Voir les pièces P-16, A.B., vol. 2, p. 211 et s. et P-22, M.I., vol. 2, p. 361.1.
- 20 Voir les pièces D-3, A.B., vol. 2, p. 283 et s. et D-8, A.B., vol. 2, p. 435.
- 21 Voir la pièce D-3, p. 35, A.B., vol. 2, p. 317.
- 22 Pièces P-7, M.I., vol. 1, p. 180 et s. et P-13, M.I., vol. 1, p. 196 et s.

23 Voir les pièces P-6, M.I., vol. 1, p. 177 et s. ou D-6, A.B., vol. 2, p. 429 et s., P-18, M.I., vol. 1, p. 354 et s., P-19, M.I., vol. 1, p. 357, P-2, M.I., vol. 1, p. 66 et s. et D-3, p. 74, 75 et 108, A.B., vol. 2, p. 356-357 et 390.

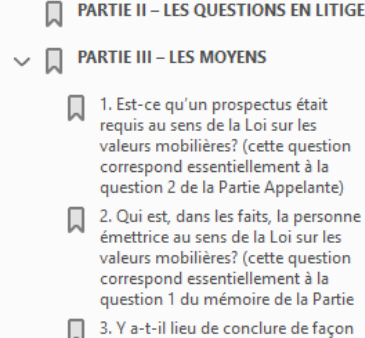

subsidiaire à une exemption aux fins de la Loi sur les valeurs mobilières et de ses règlements aux fins de l'émission de prospectus? (cette

**PARTIE IV - LES CONCLUSIONS** 

#### П **PARTIE V - LES SOURCES**

- $\vee$   $\Box$  ANNEXE II LES PROCÉDURES
- 2) Les actes de procédure  $\checkmark$ 
	- Jugement de la Cour d'appel (Wagner, J.C.A.), 27 janvier 2012
	- Plumitif du dossier no 755-22-008724-133, 12 janvier 2023
- $\vee$  **N** ANNEXE III a) LES PIÈCES
	- P-1 Rapport CIDREQ
	- P-2 Proposition d'investissement

Allons-y

# La pagination

Utiliser les étiquettes de page afin de concorder la pagination papier et la pagination du document PDF.

Résumé

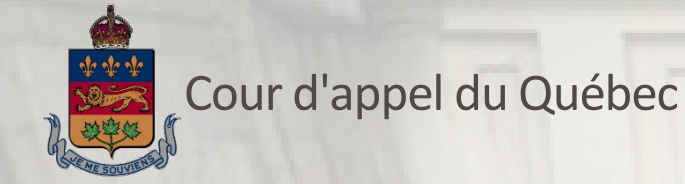

## Règles générales de présentation

#### Exigences – Procédures en version PDF:

- Format PDF;
- Concordance de la version papier et du fichier PDF;
- Pagination affichée du fichier PDF doit être identique à la pagination de sa version papier;
- Reconnaissance optique de caractères (ROC);
- Taille des fichiers PDF : max 250 Mo;
- À l'exception des documents confidentiels, le fichier PDF ne doit pas être protégé par un mot de passe;
- Actes de procédure et documents confidentiels doivent être protégés par mot de passe;
- Utilisation des signets.

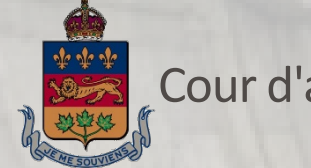

#### Cour d'appel du Québec

## Actes introductifs d'instance, demandes et requêtes

#### Exigences de forme particulières à la version PDF:

- Respect des règles générales (format et taille des fichiers, ROC…);
- Signets permettant d'accéder aux annexes (et identifiés par le nom complet du document);
- L'utilisation d'hyperliens est recommandée dans la liste des annexes;
- Respect de la nomenclature propre aux actes introductifs de l'instance, demandes et requêtes.

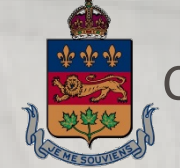

Cour d'appel du Québec

#### Le cahier de sources

#### Exigences propres à la version PDF (suite):

• Nouveauté: pour les jugements, la table des matières doit contenir des hyperliens vers un site Web reconnu et gratuit. Exemple:

#### **TABLE DES MATIÈRES**

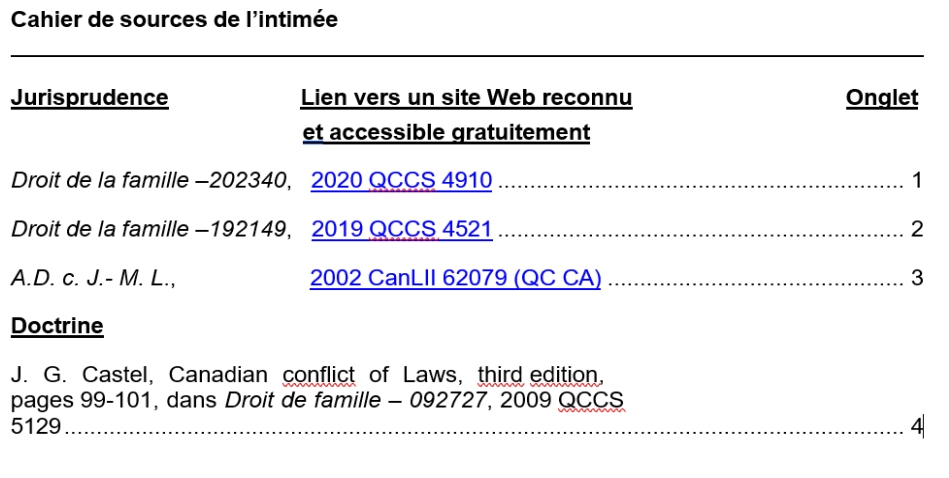

Merci de votre attention